## **Hey Peers: For HDSA Support Meeting Participants**

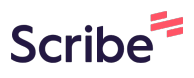

Please use this "How to guide" to learn how to register yourself as a support meeting participant for the Hey Peers platform we use for HDSA Support Meetings. HDSA has been using this platform for a couple of years now, and find it has safeguards that protect not only our participants, but also our facilitators. It also provides reminders for upcoming registered meetings. If you have any questions please contact: Lisa Mooney @ lkjer@hdsa.org

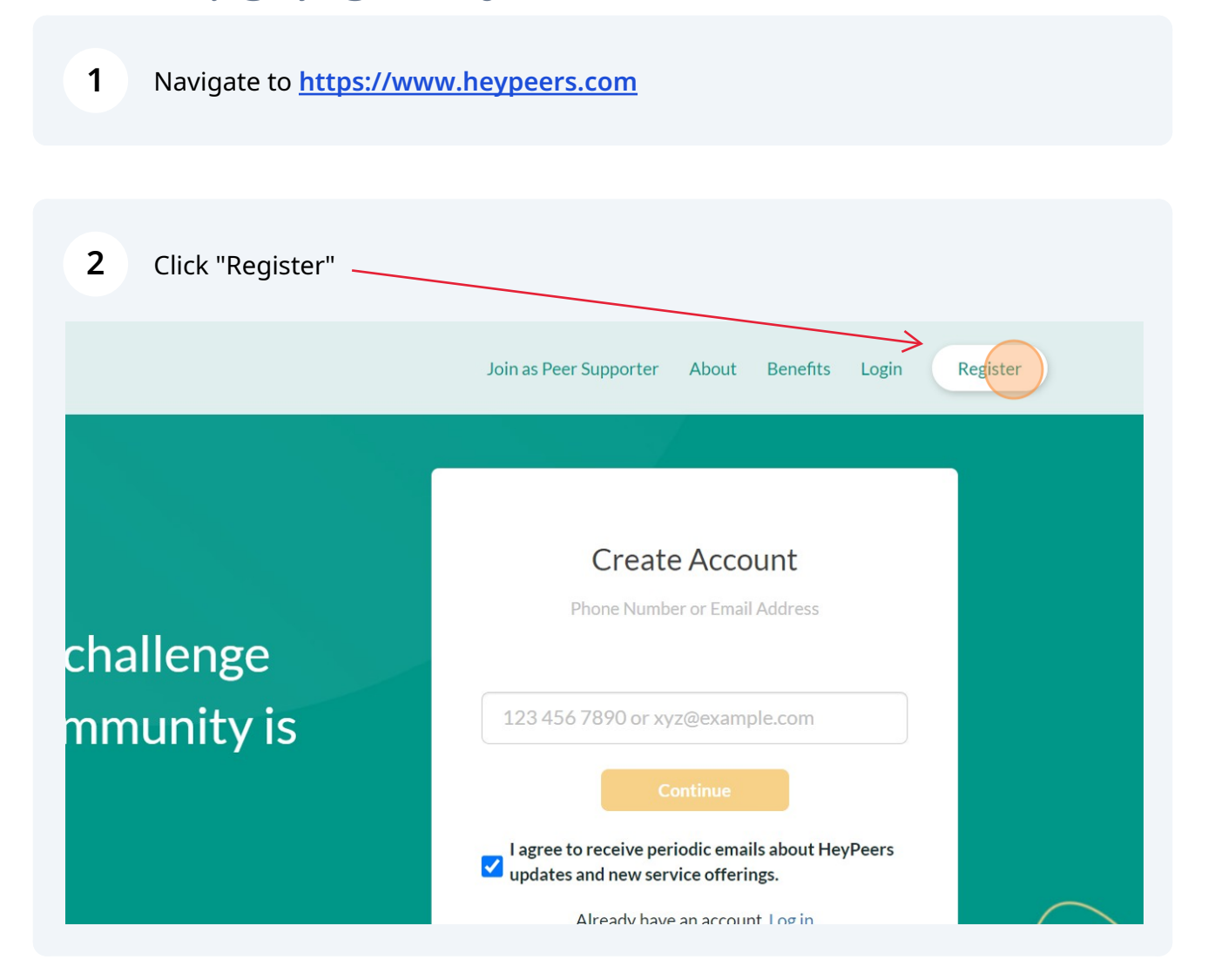

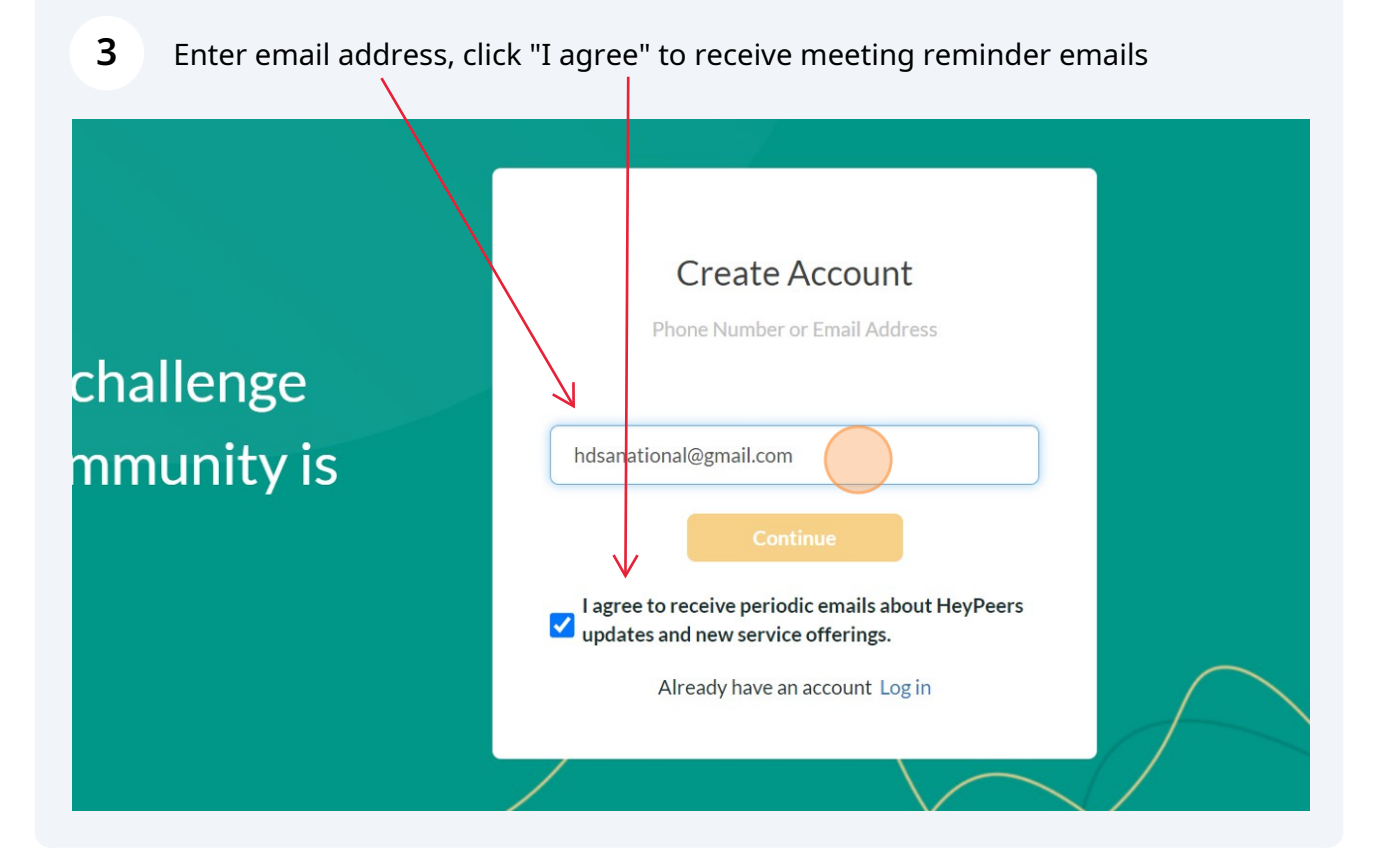

Click "Continue"

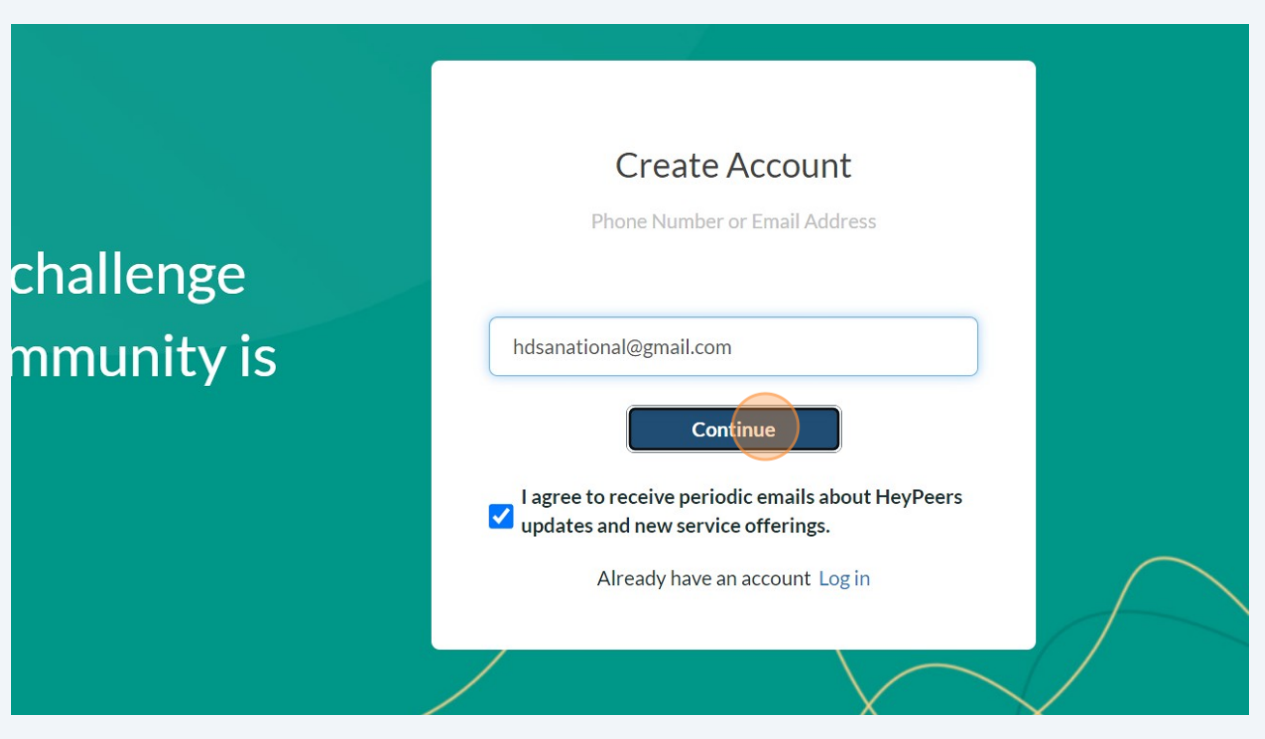

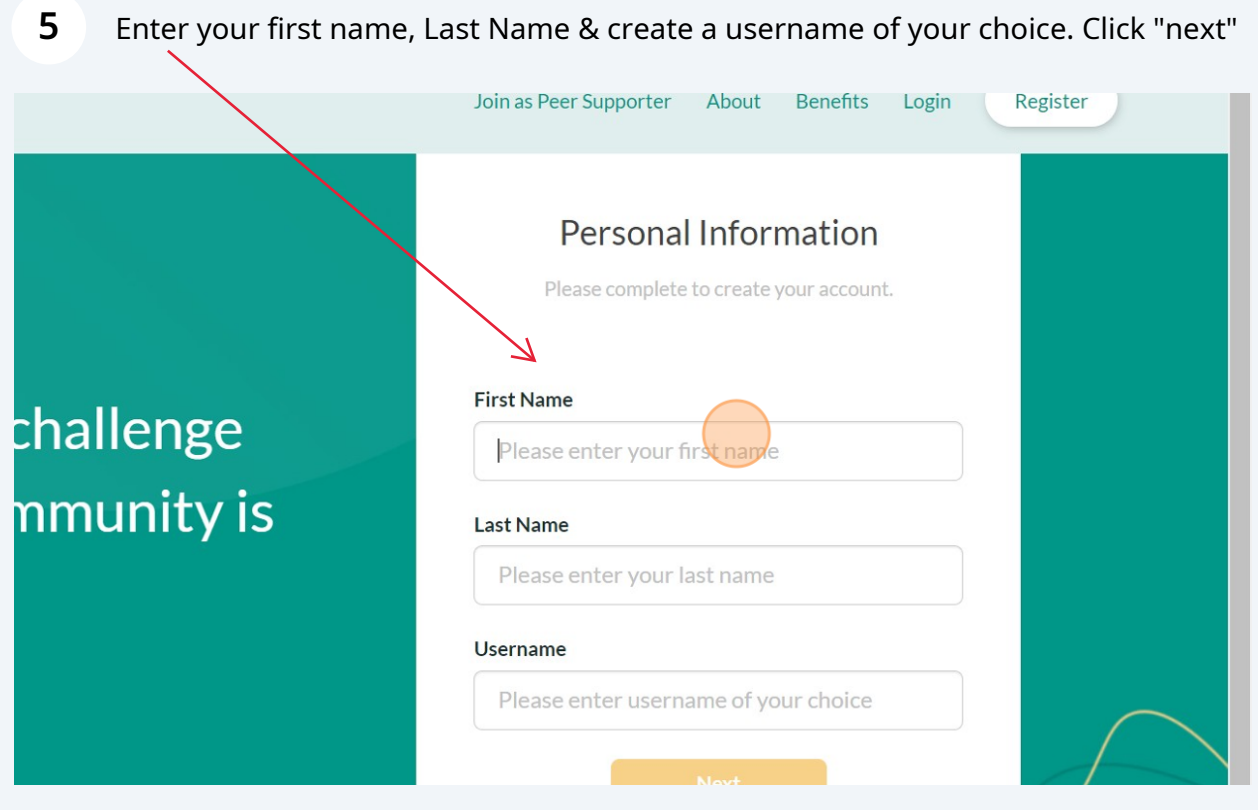

Choose a password, meeting the requirements. Click this checkbox. Click "Create my account"

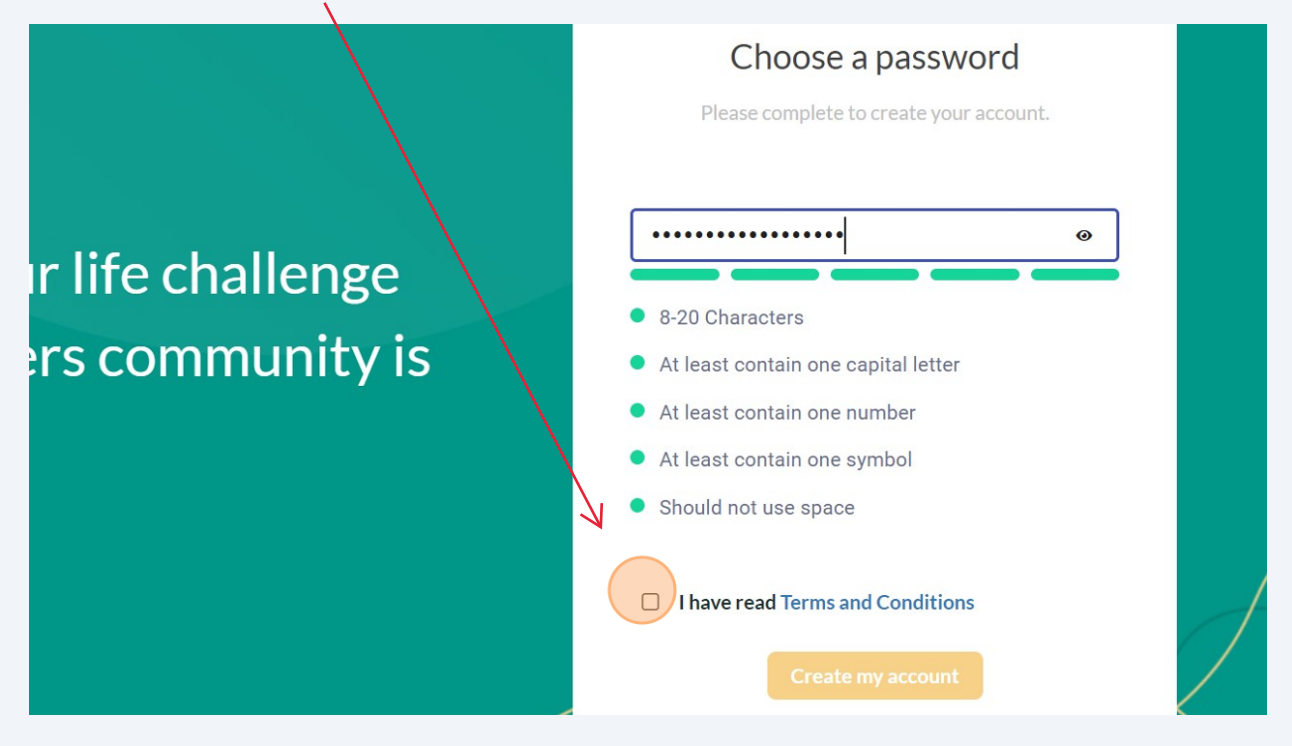

**6**

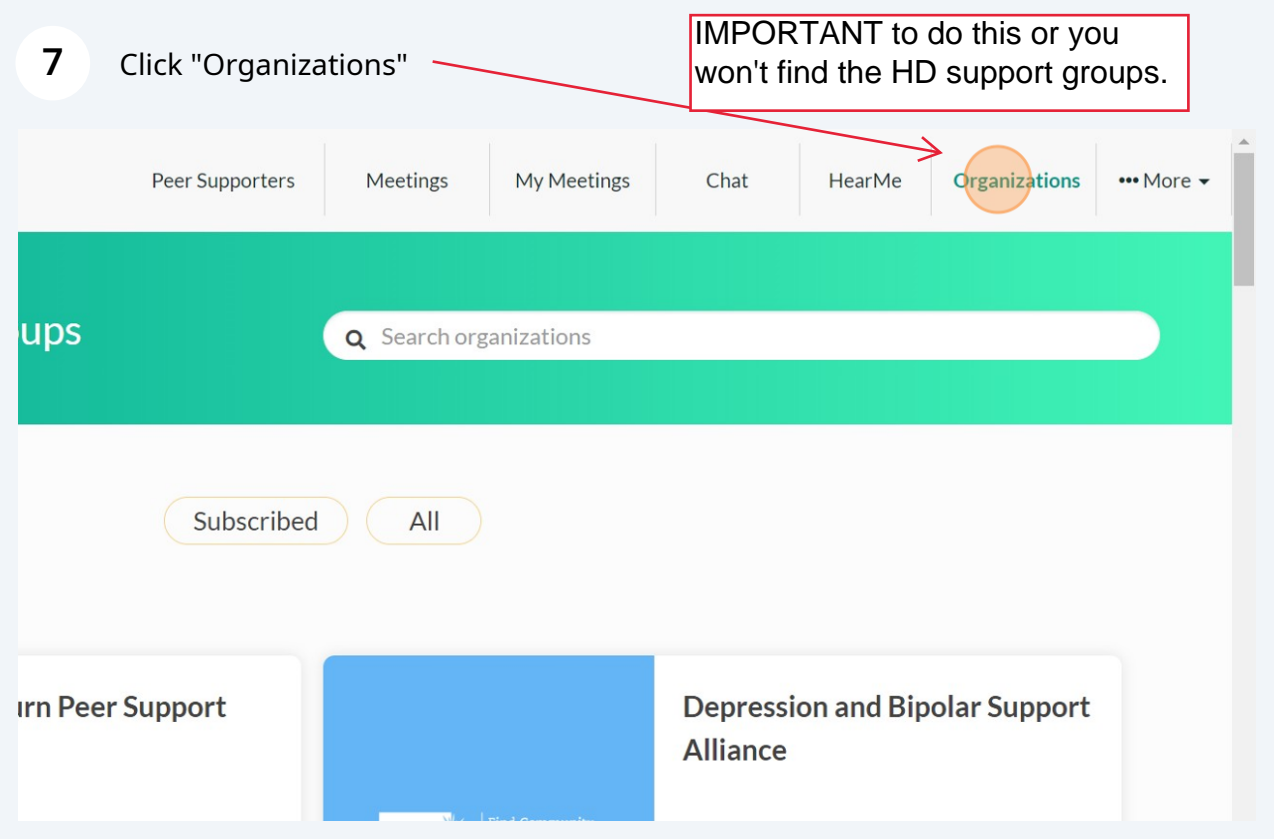

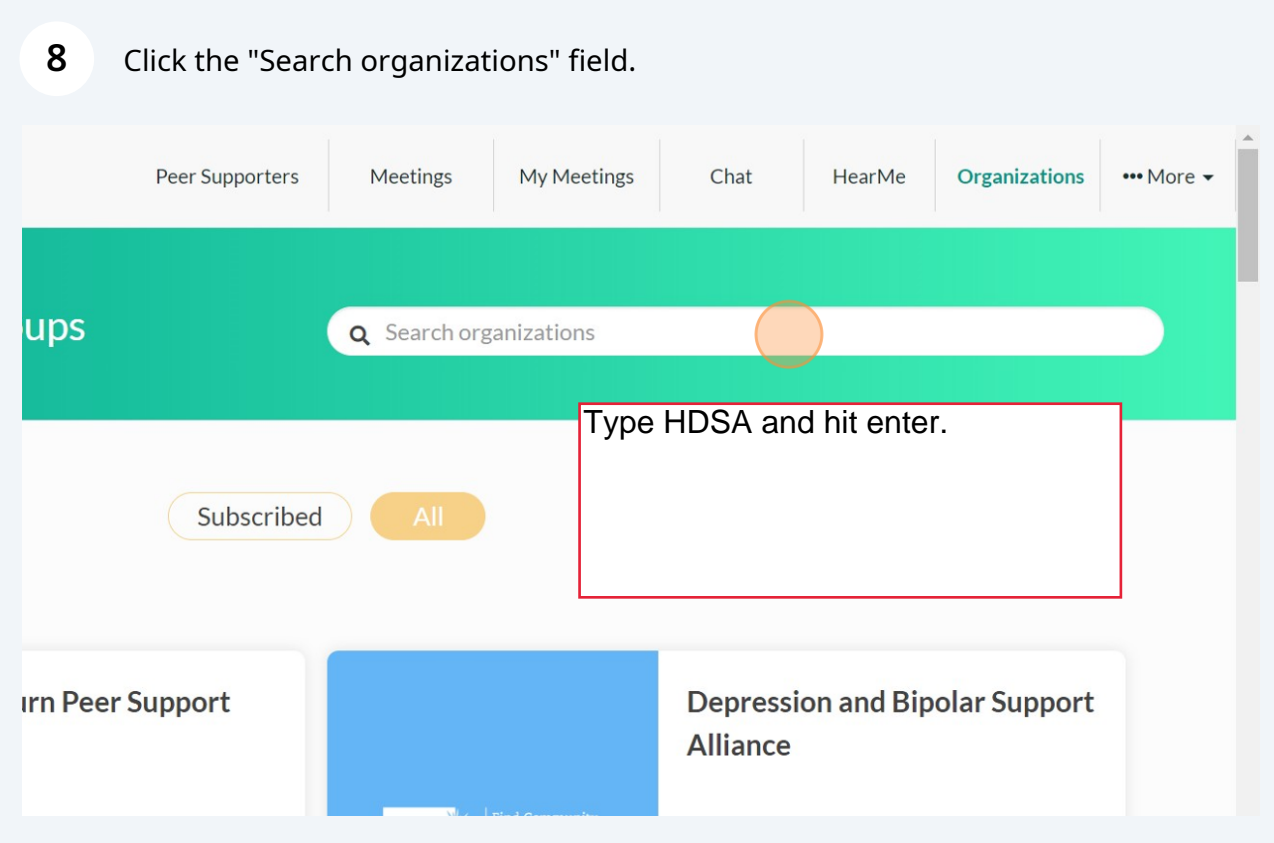

### Type "HDSA **enter**"

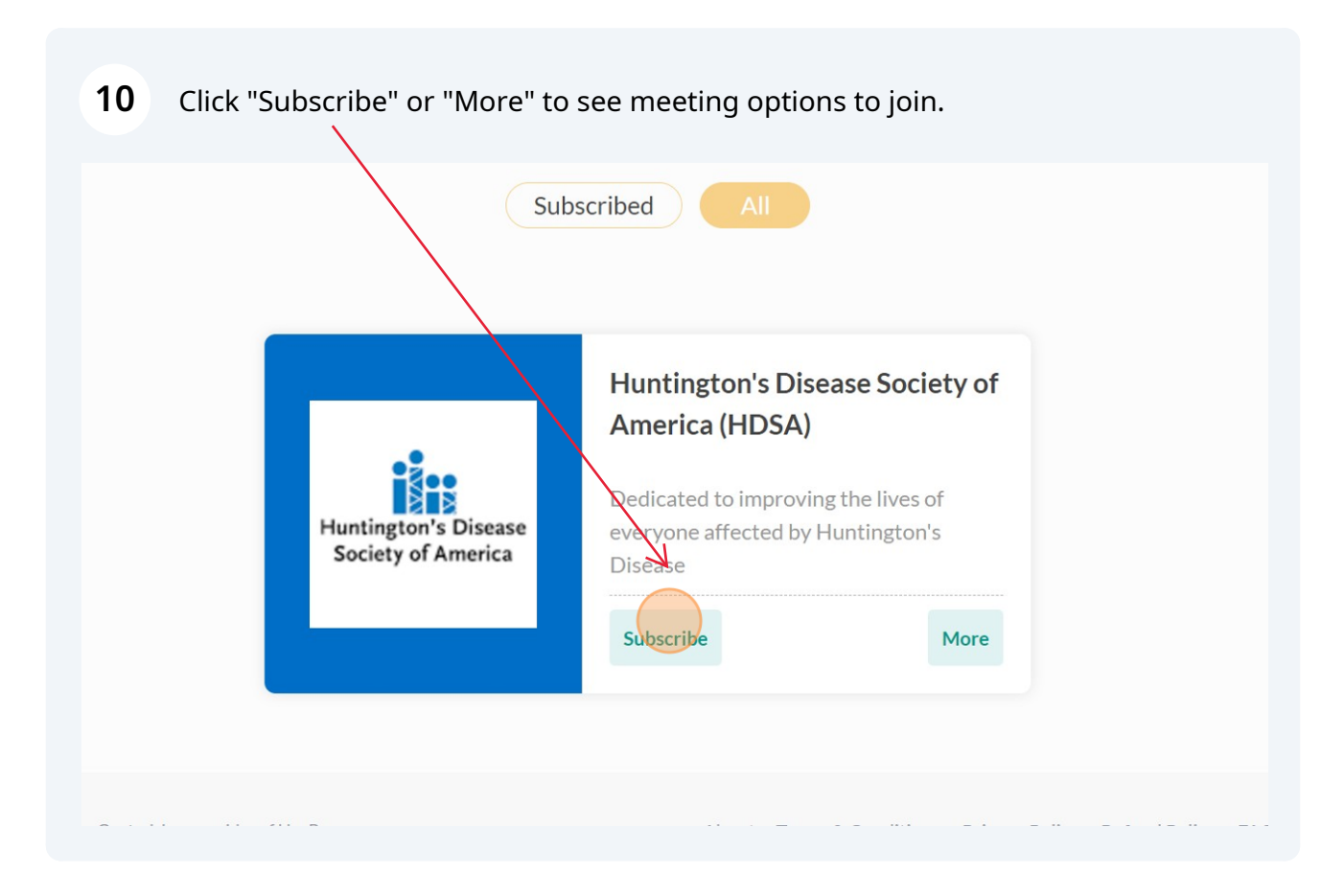

# Enter Information required by red.\* This info is gathered, so facilitators have a contact in case of an emergency.

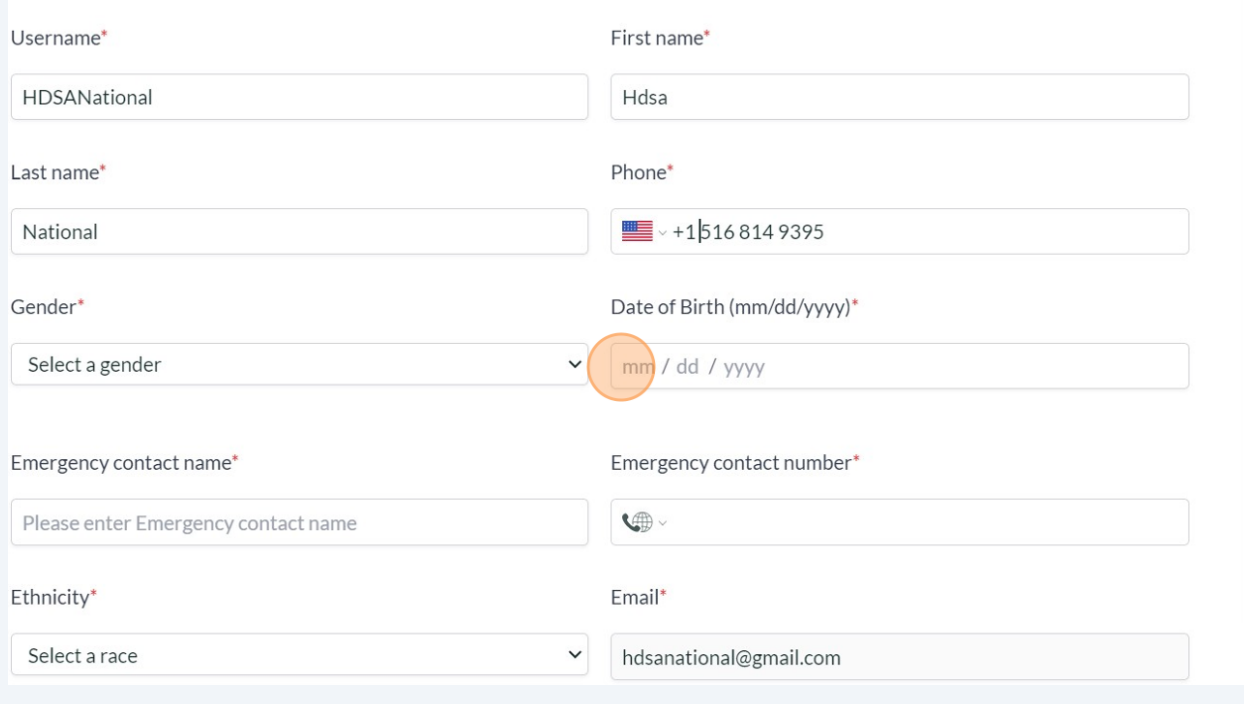

# Click the accurate auto-populated city, state & zip for your location. Please read disclaimer and Click this checkbox. Click "Continue"

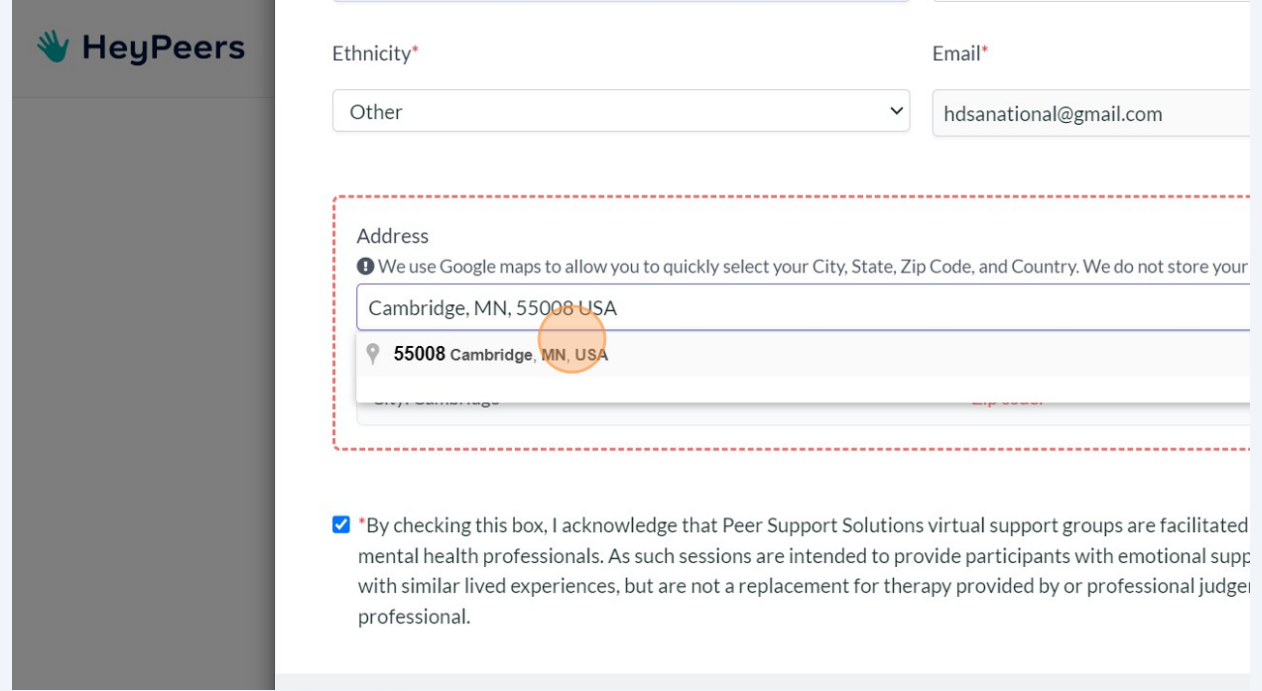

## **To register for a meeting. For joining a meeting, log in, go to "my meeting" (those you have registered for should populate), and hit"Join". To find new meetings use the directions below**

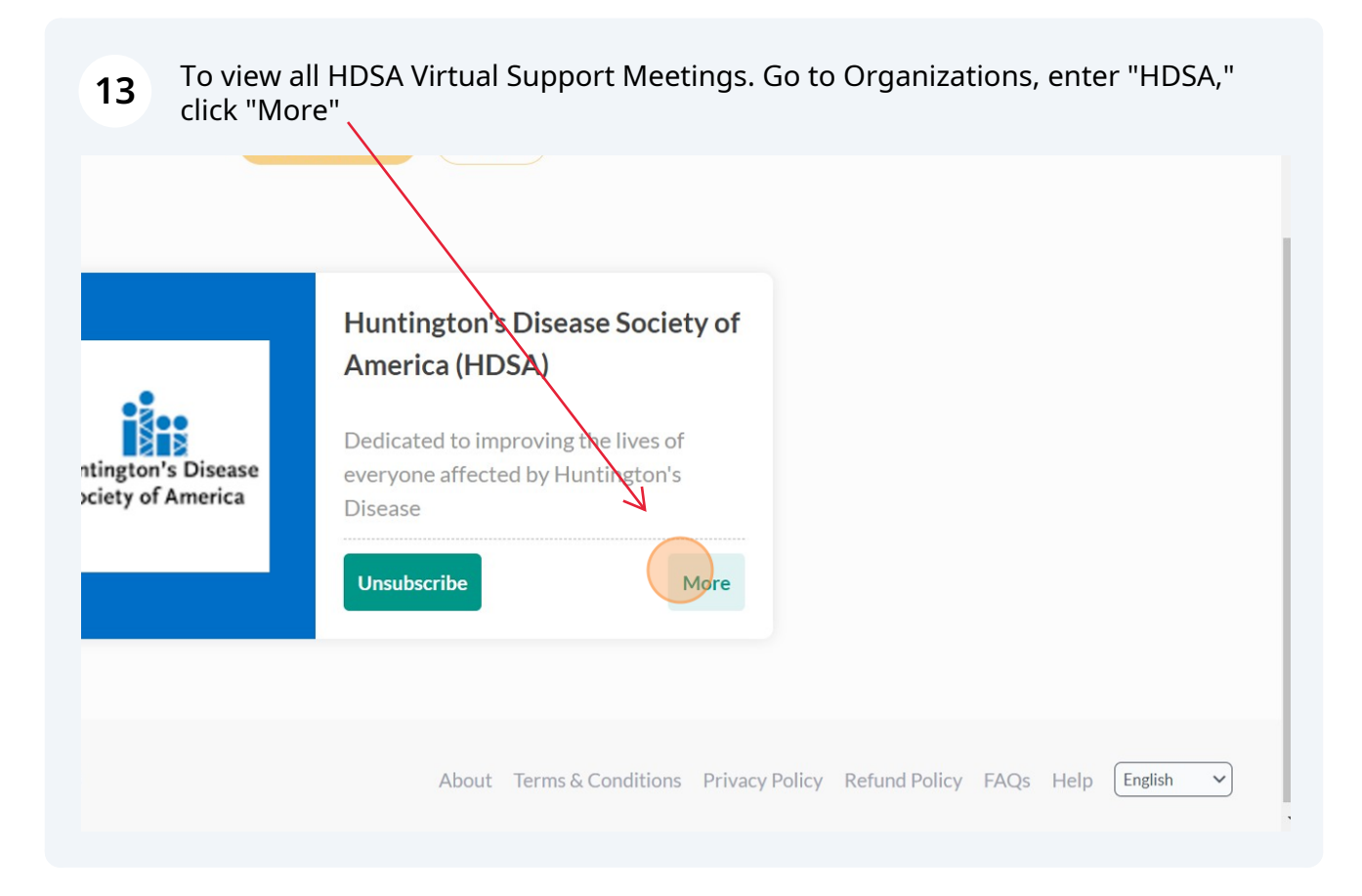

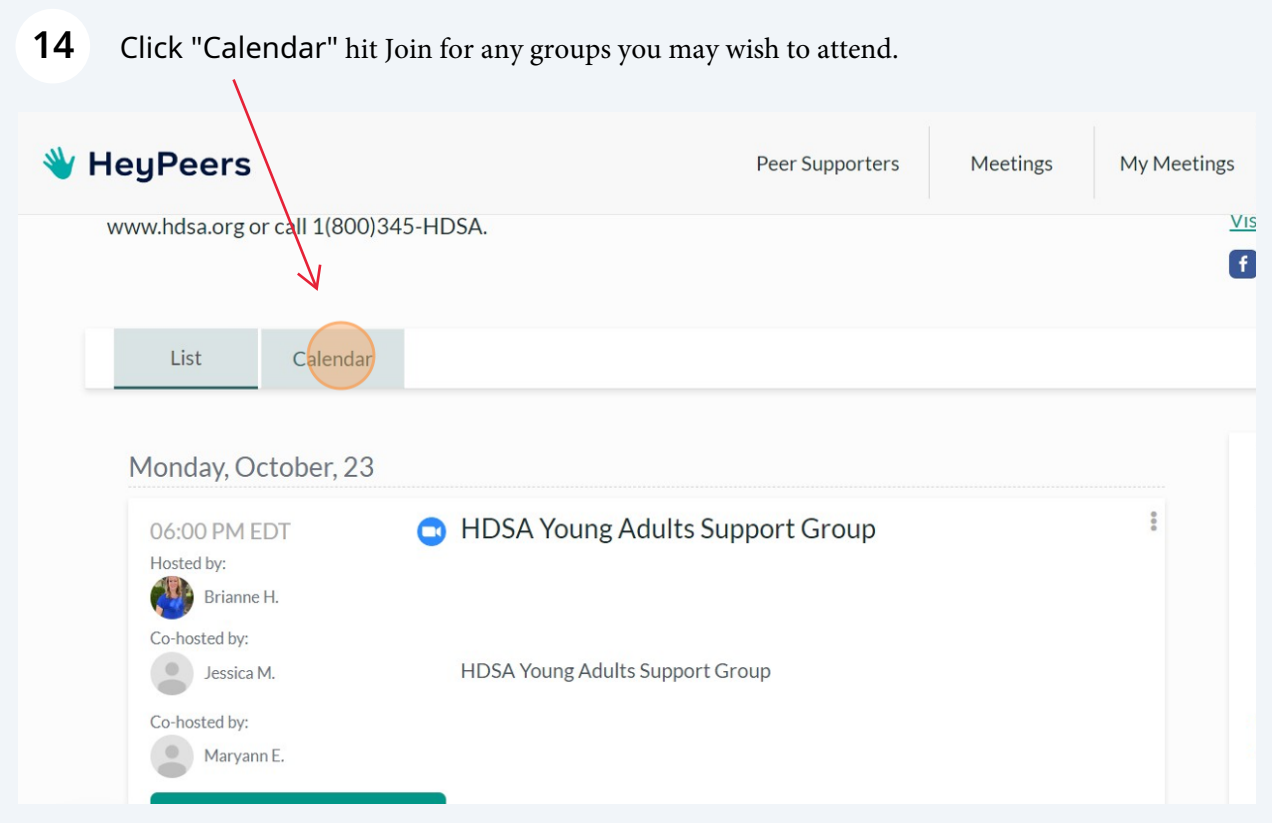

#### **15** Click "My Meetings" to view already registered meetings.My Meetings Chat HearMe Organizations Peer Supporters Meetings ••• More • ty services and education to advocacy and research, HDSA is Huntington's Disease Society of America (HDSA) Email: HDSAinfo@HDSA.org hope for tomorrow for people with HD and their families. To ork of the Huntington's Disease Society of America, visit Telephone: 800-345-HDSA (4372) Visit website  $f$  $n$ October 2023  $\epsilon$  $\alpha$  $\mathcal{V}$  $\frac{0}{2}$ ing Adults Support Group **MON** WED THU **FRI SAT** SUN **TUE** 25 26  $27$ 28 29 30  $\mathbf 1$  $\overline{2}$  $\mathbf{3}$  $\overline{4}$  $\overline{5}$  $\epsilon$  $\overline{7}$  $\bf8$  $\overline{9}$  $10\,$ 12 13  $15\,$ 11 14 Adults Support Group

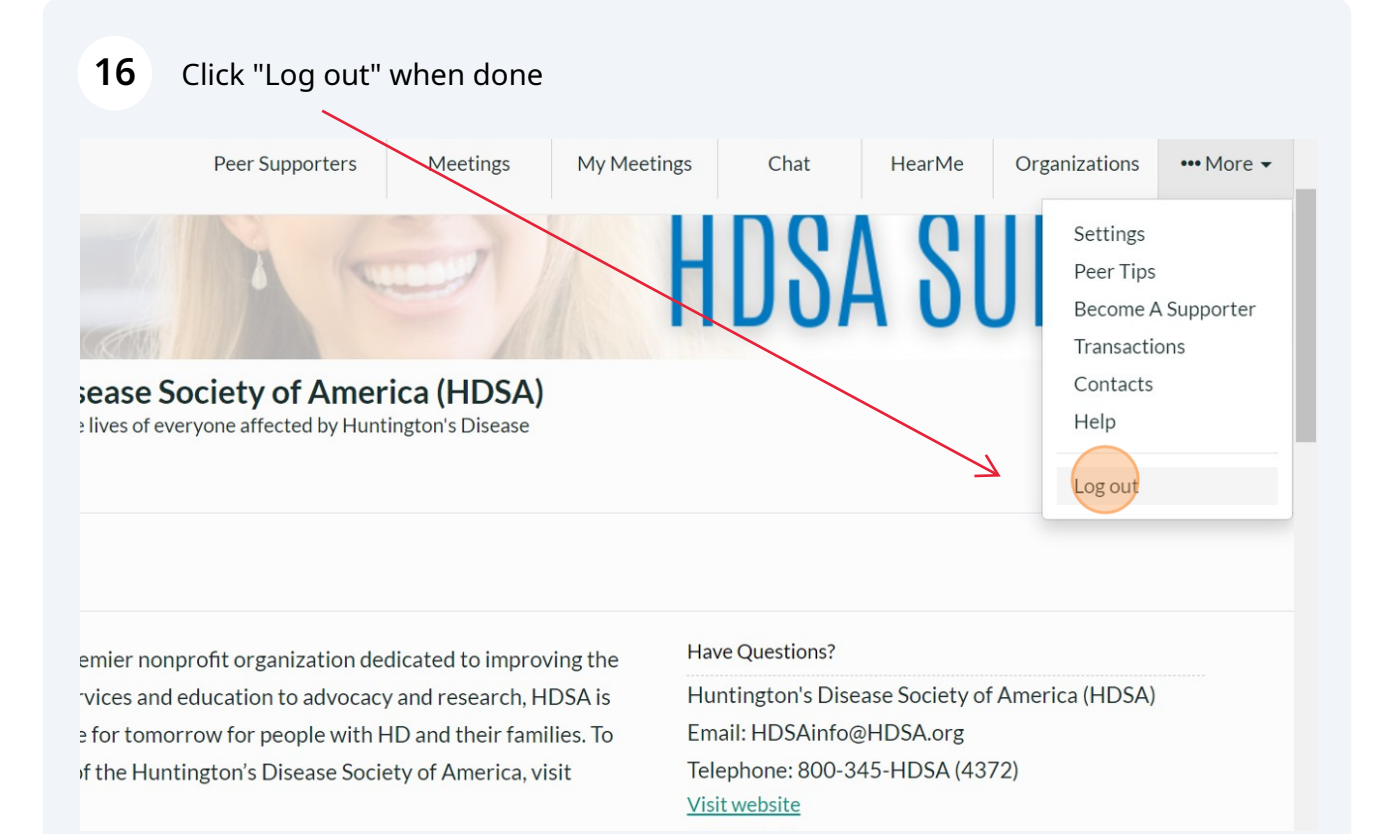

### Click "Login" to enter from www.heypeers.com

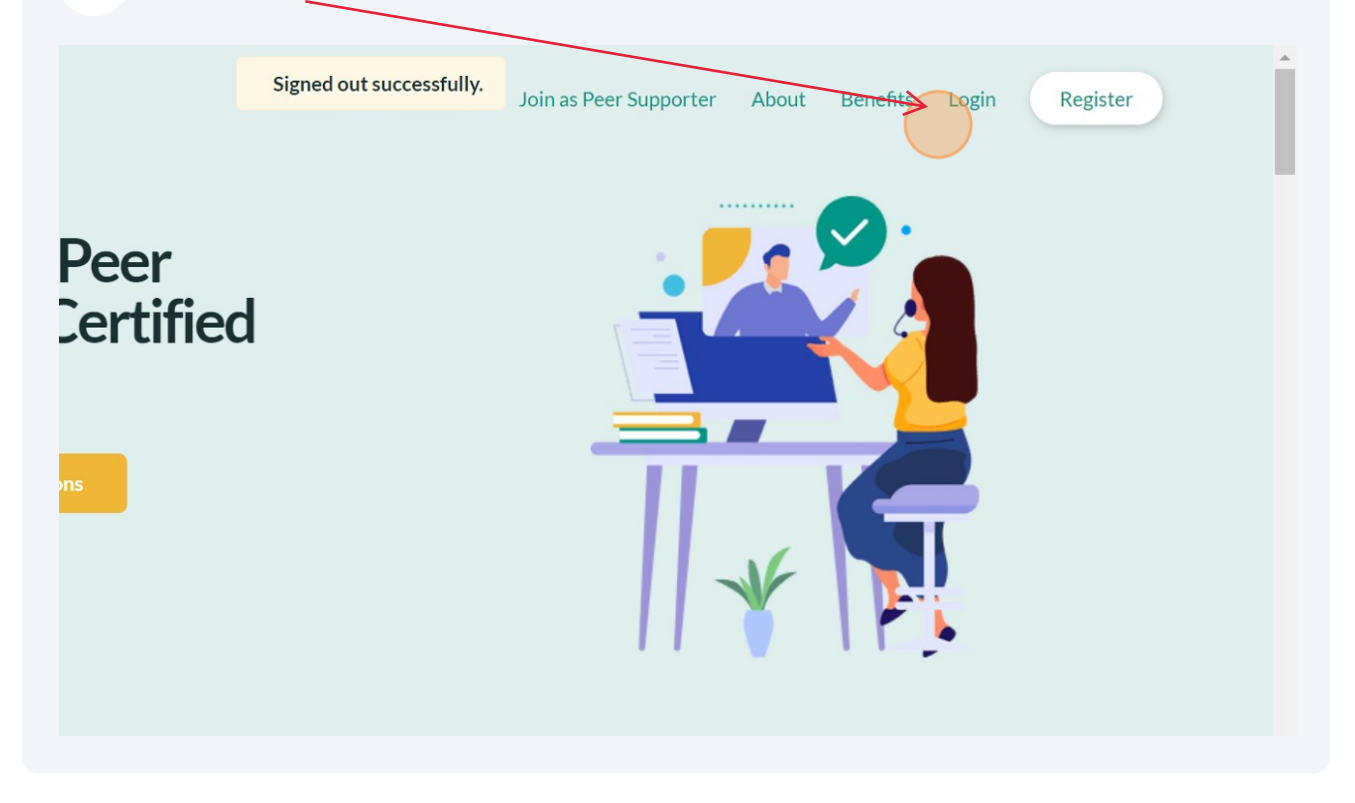

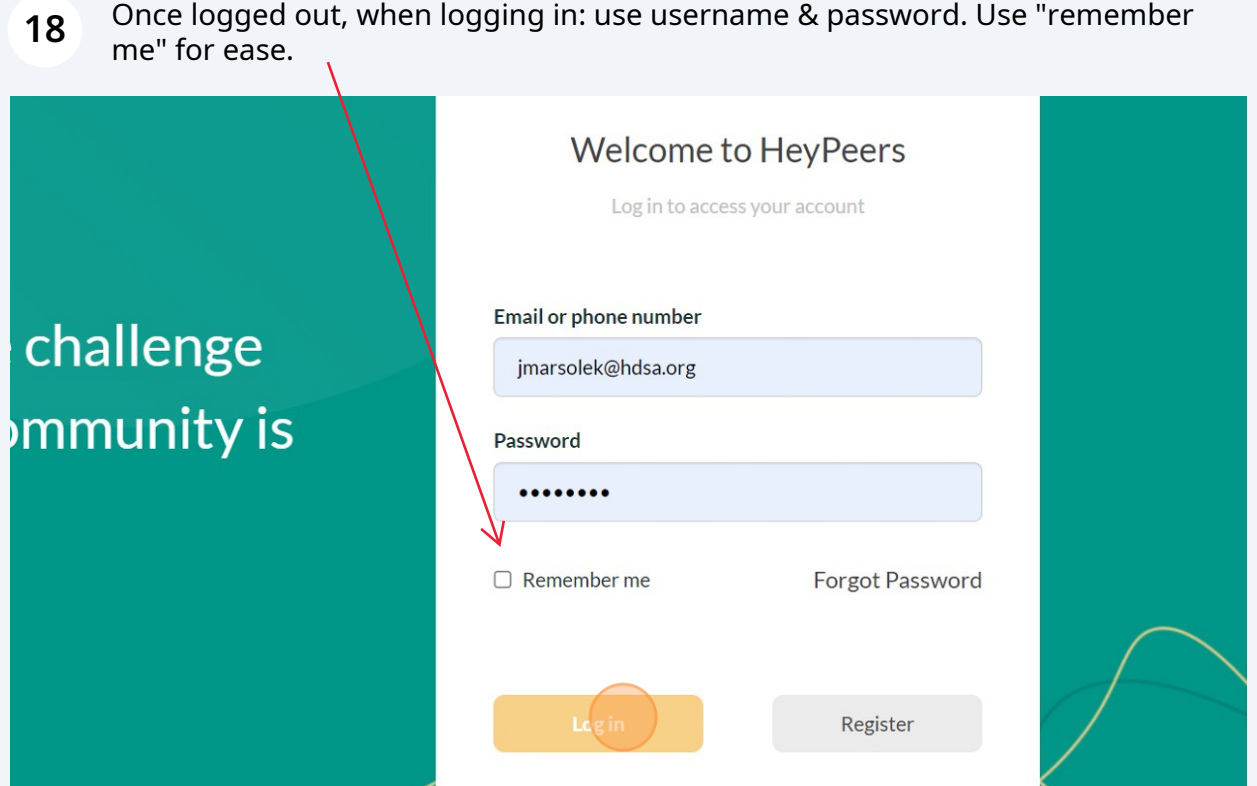

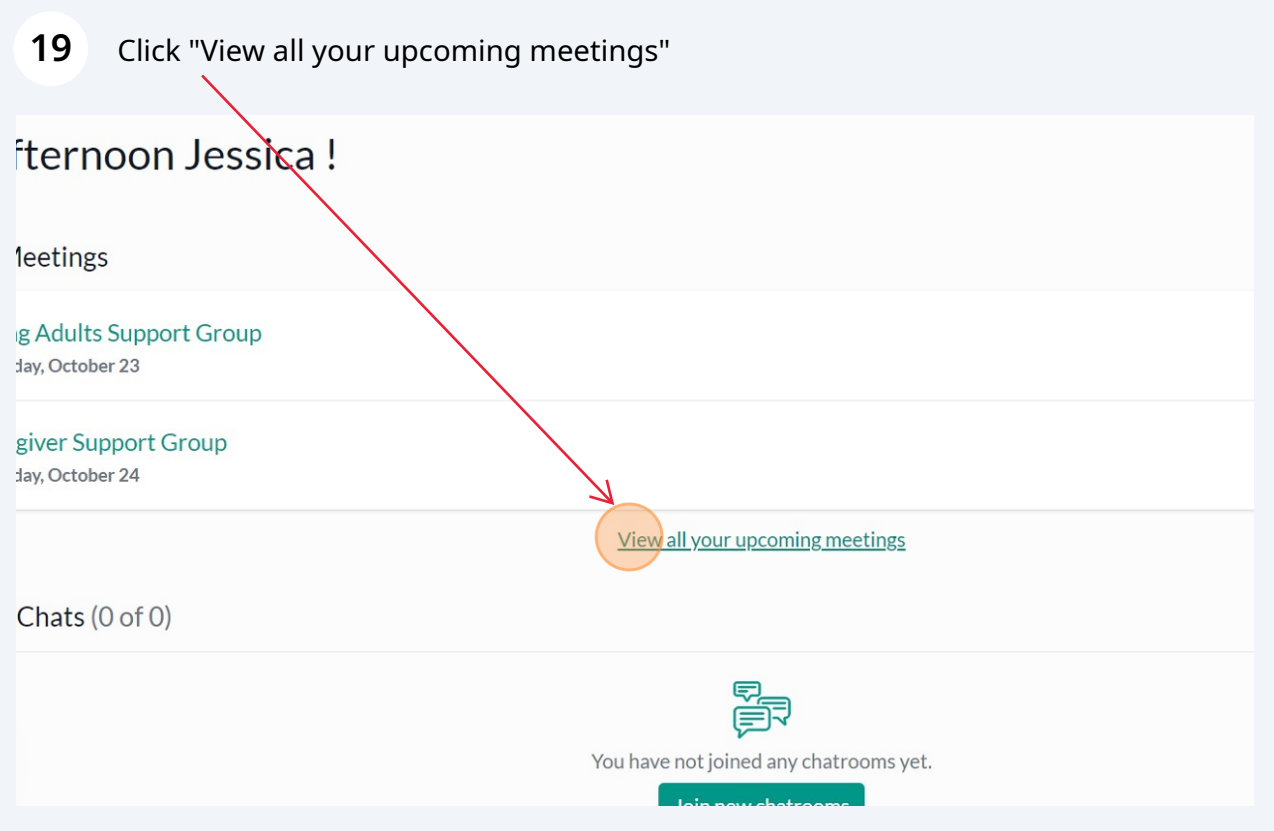